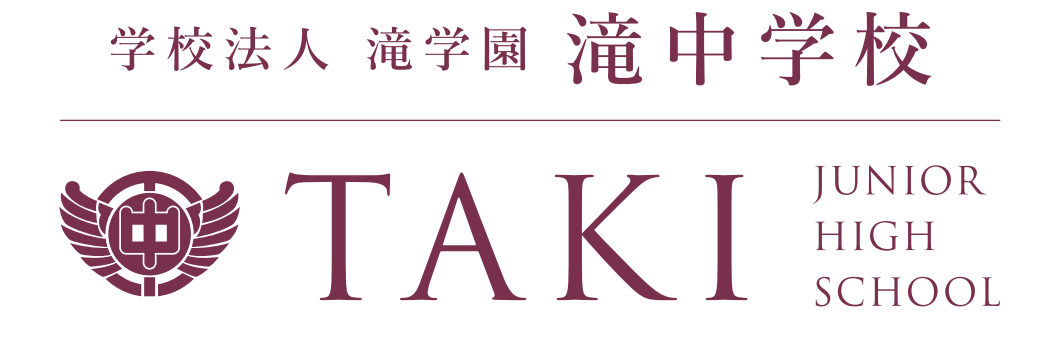

# 令和 6 年度 生徒募集要項

# 2024

### 出願手続きから入学手続きまでの日程 (令和6年度)

#### 目 次

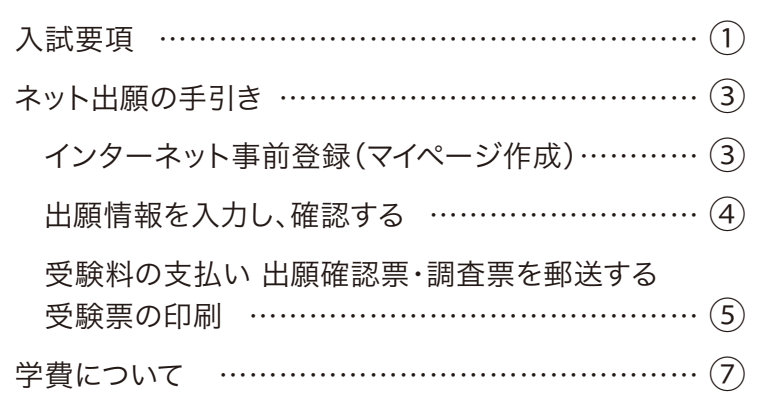

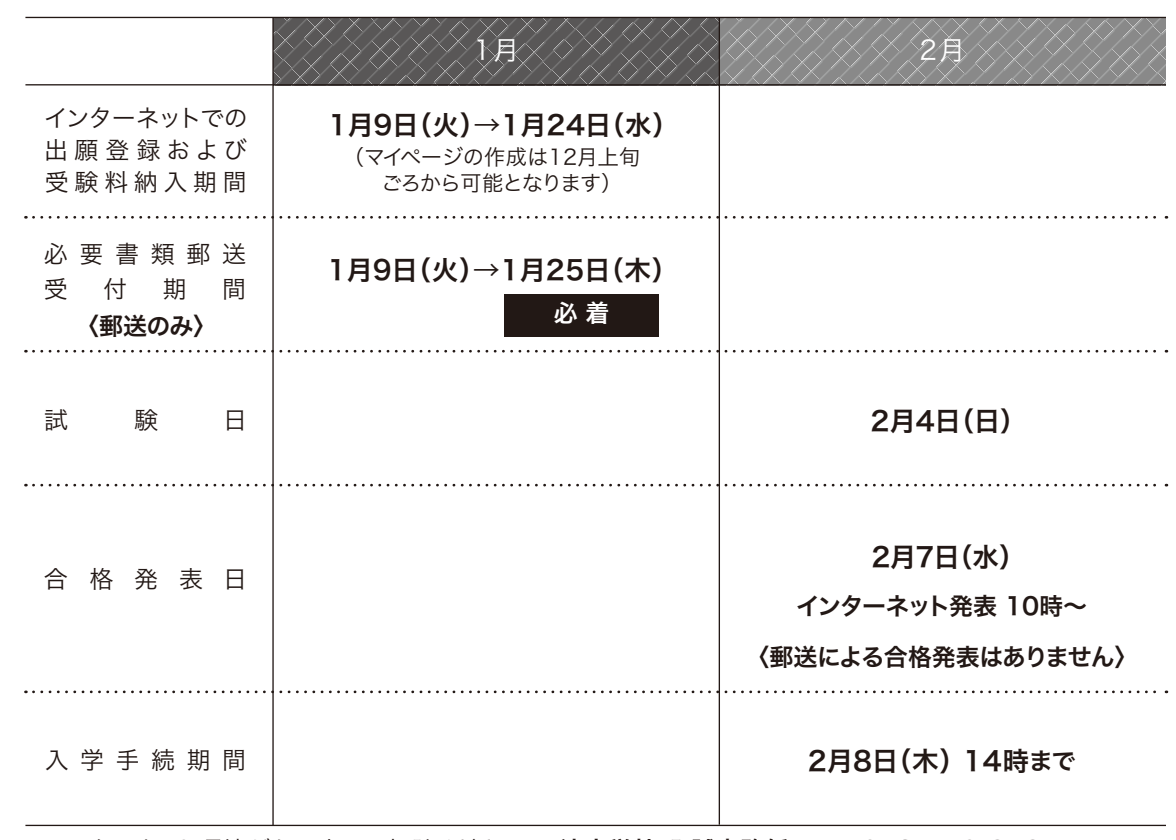

※インターネット環境がない方はご相談ください。 滝中学校 入試事務係:TEL 0587-56-2127

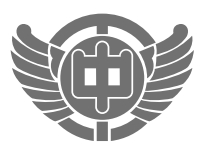

**TAKI** JUNIOR HIGH SCHOOL

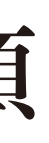

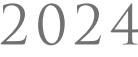

# 令和 6 年度 生徒募集要項

## 学校法人 滝学園 滝中学校

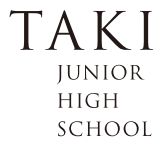

2024

てください。 おもできます。 コして作成することもできます。

でも案内します。 (愛知大学車道キャンパスでは不要です) (3)午前7時20分から午前8時30分までの間に入室し、席に着いてください。 ごさい。

し出て、「仮受験票」の発行を受けてください。 させていただきます。 う、おいていますので、自分の受験番号の席に着き、受験票

こ入室し試験を受けてください。

・定規・コンパス・鉛筆削り・時計・無地のティッシュ(中身のみ) 信機器は、電源を切ってかばんの中に入れてください。 ・辞書機能付時計、スマートウォッチ(腕時計型ウェアラブル 用できません。

場合は、手をあげて監督者に知らせてください。 ますので申し出てください。 かっている場合は、滝中学校へお知らせください。この場合、 いただきます)

保護者の試験会場への立ち入りはできません。 通機関をご利用ください。 園間はスクールバスを運行します。

令和6年2月12日(月) 13時30分~ (2時間程度)

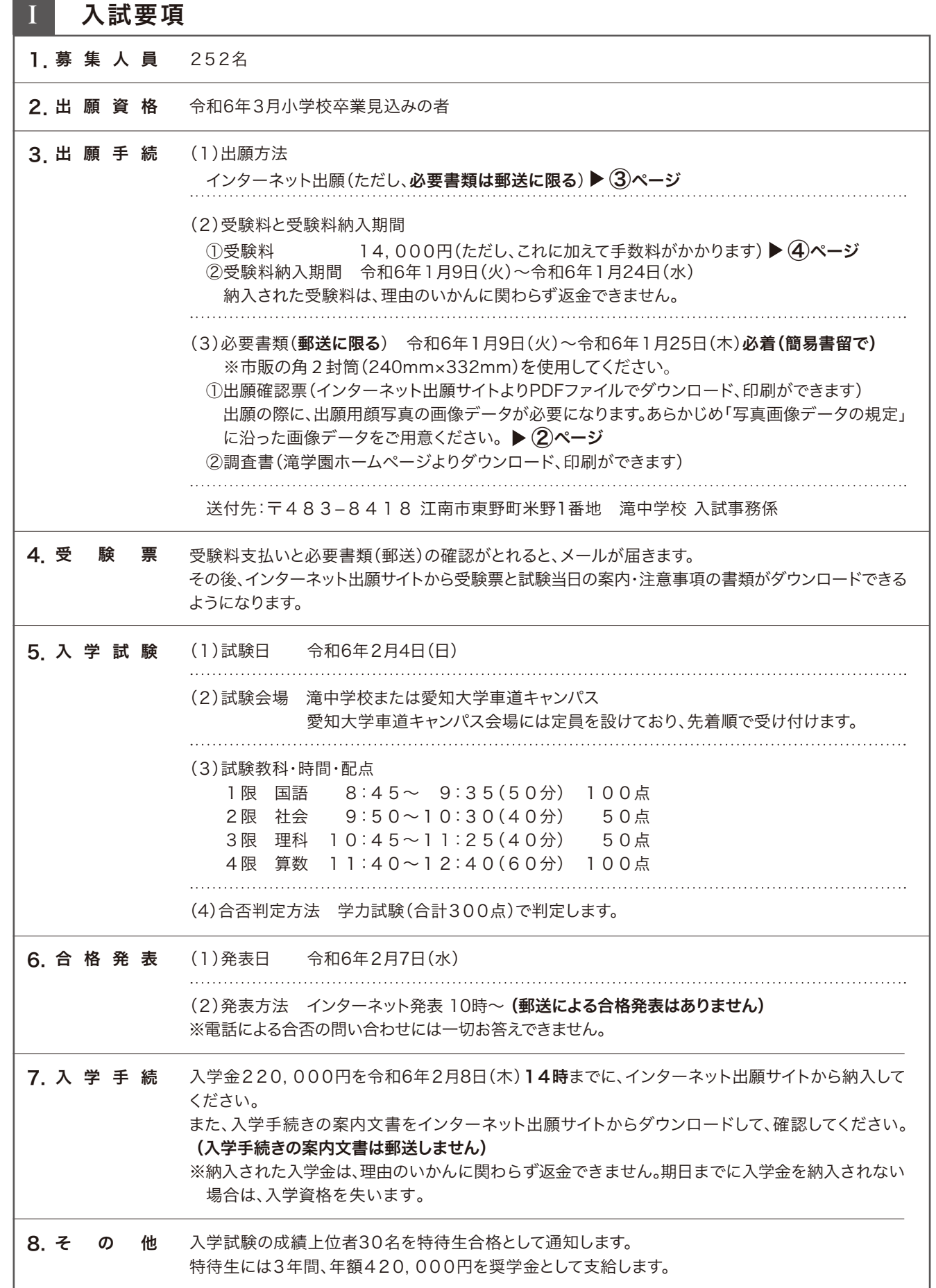

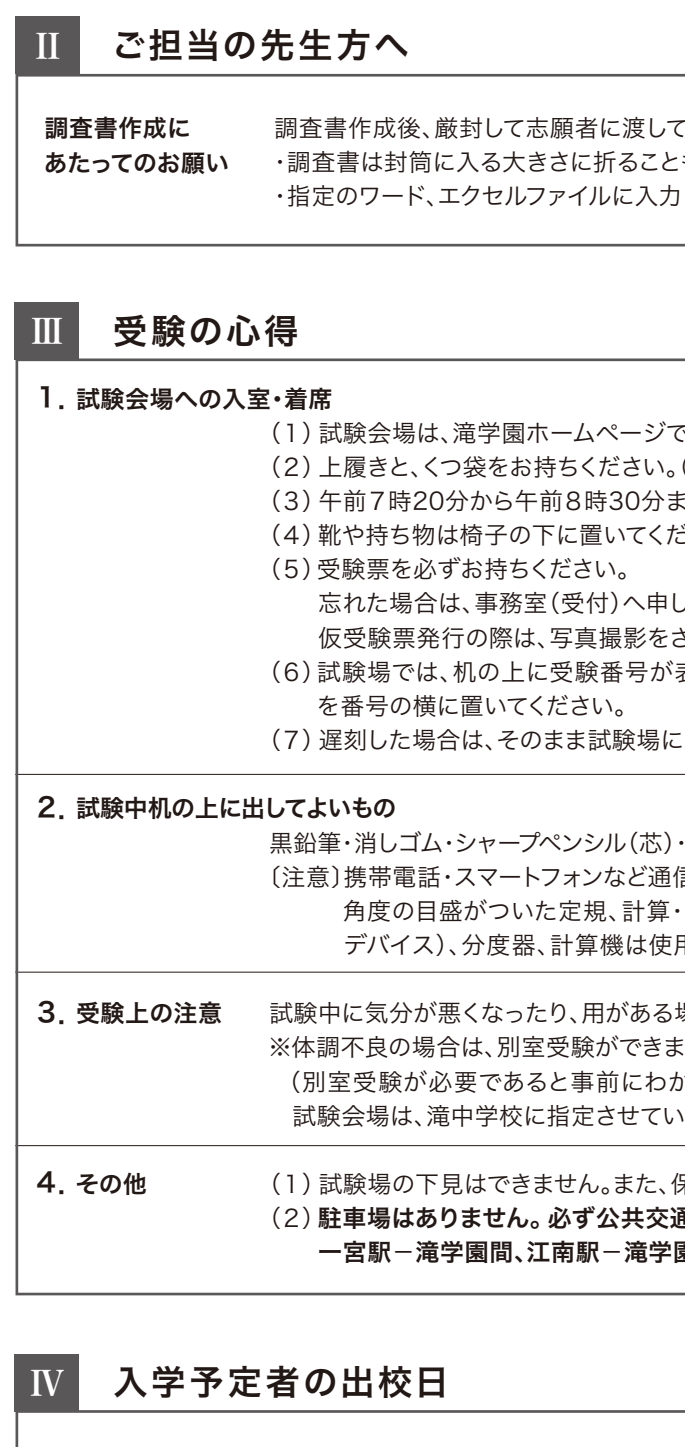

### 令和6年度 滝中学校

#### [ 写真画像データの規定 ]

- ・最近3ヶ月以内に撮影したもの(カラーに限る)
- ・正面上半身脱帽で、ご本人の顔がはっきり確認できるもの(顔に影がないもの)
- ・ご本人のみが写っているもの
- ・JPEG形式、またはPNG形式のもの
- ・低画質ではないもの(横幅が「250ピクセル」以上、縦幅が「250ピクセル」以上のもの)
	-
- ・アップロードできるデータのファイルサイズは3MBまでです

・推奨の画像サイズは横幅が「450ピクセル」 縦幅が「600ピクセル」で、横幅と縦幅の比率が「3:4」の割合のものです

# ネット出願の手引き

#### 滝中学校はインターネット出願を導入しています。 この手引きを見ながら出願準備を進めてください。

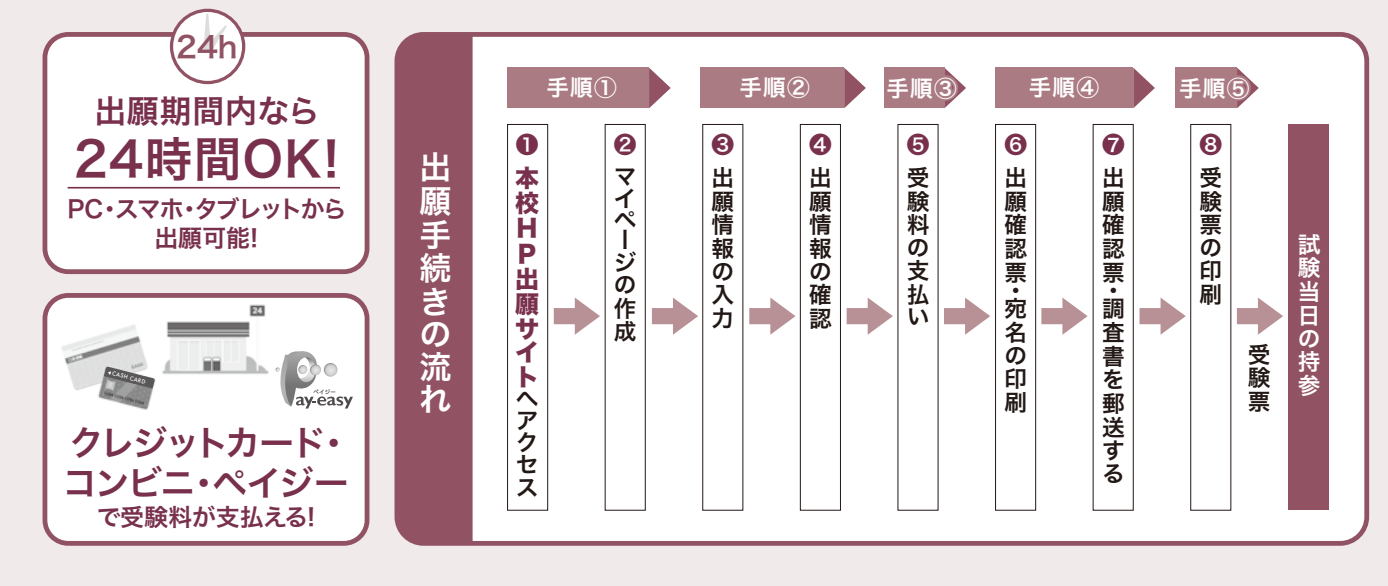

※インターネット出願サイトは令和5年12月上旬 より開設します。

※メールアドレスを持っていない方は、以下のサイトから無料メールアドレスを取得できます。 Yahoo!サイト(Yahoo!メール)、Googleサイト(Gmail)、MSNサイト(Outlookメール)等 ※パスワードは忘れないようにメモなどで保管してください。

※共通IDとして登録すると、「miraicompass」出願システムを利用する他校の出願でも同じIDが使用できます。

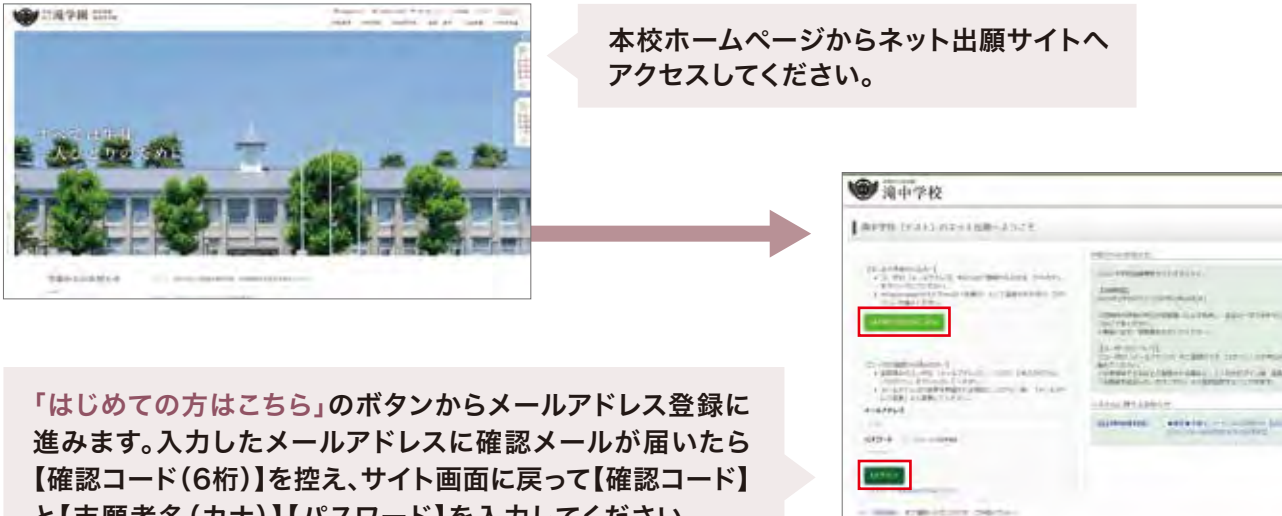

※「miraicompass」出願システムを利用する他の中学のサイトで先に共通ID登録をした方はマイページをつくる作業は必要ありません。 登録済みのメールアドレスとパスワードで手順②から手続きを始めてください。

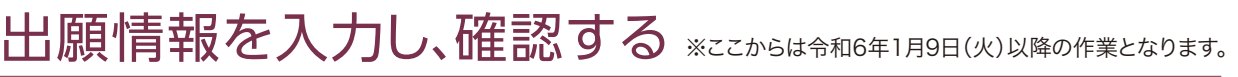

「miraicompass」出願システムの利用校一覧はこちら https://mirai-compass.jp.net/usr/

※画面イメージはサンプルです。実際の出願時に変更される場合があります。

と【志願者名(カナ)】【パスワード】を入力してください。 志願者情報登録ができたらマイページの作成は完了です。

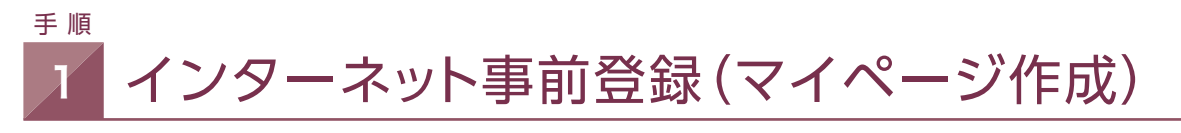

## 手 順 2

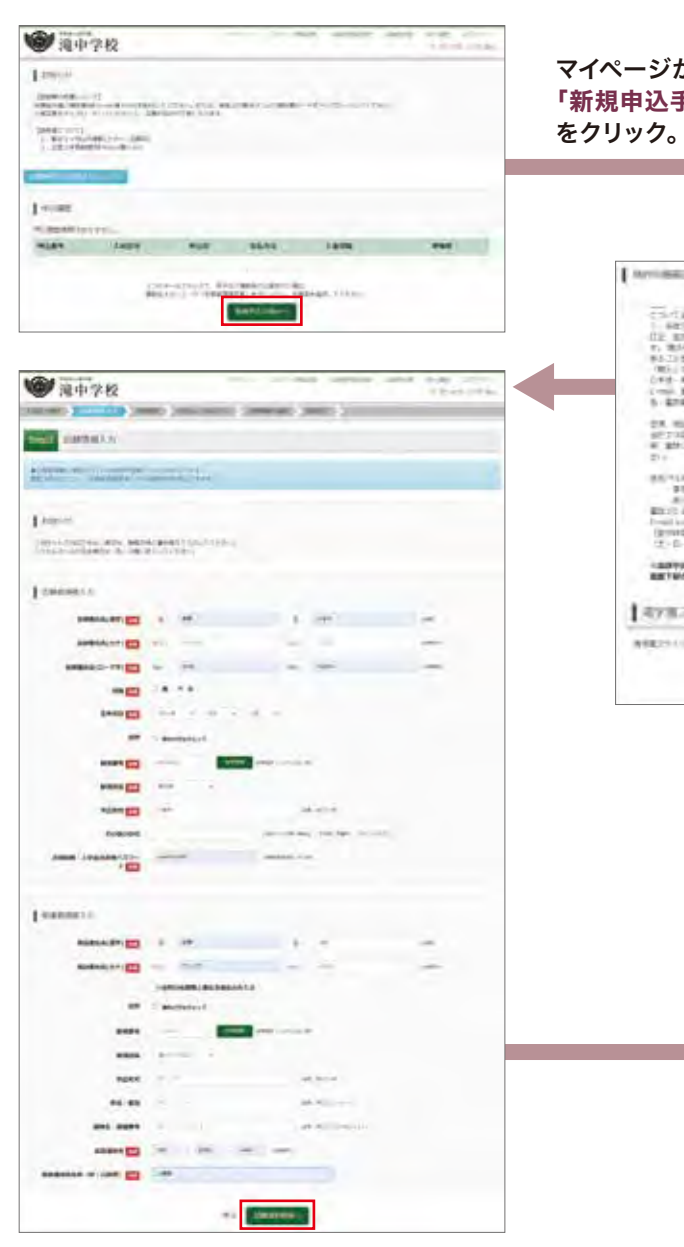

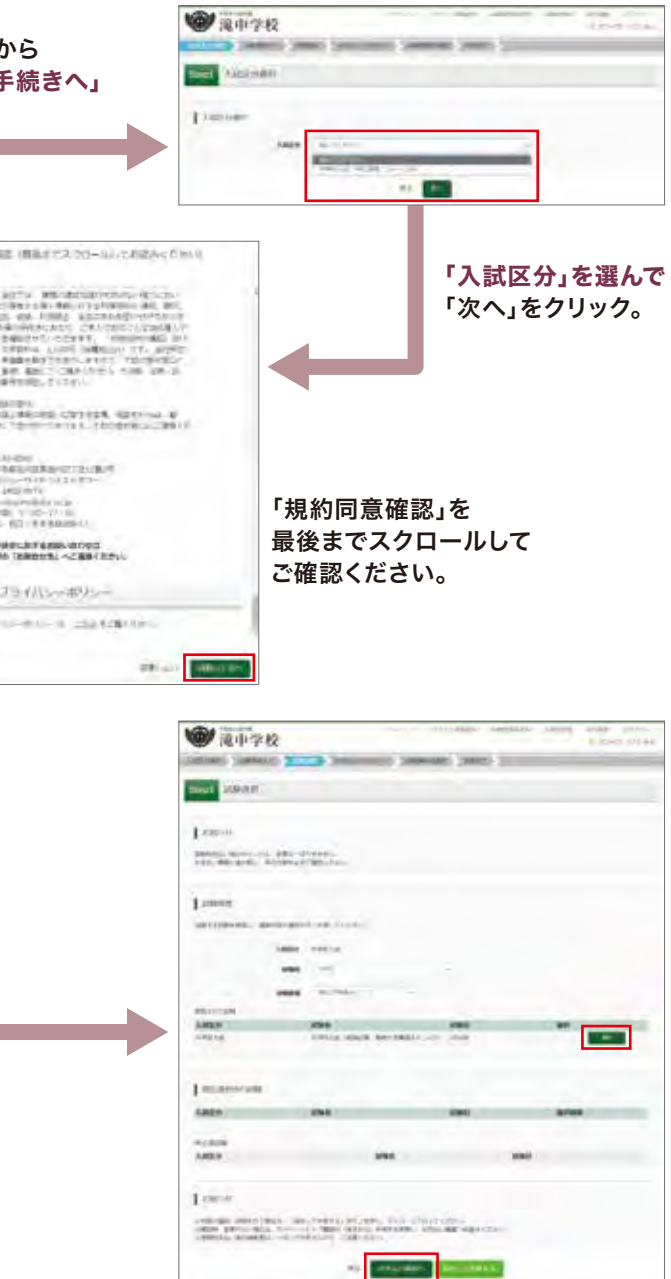

画面の指示にしたがって、必須項目は必ず入力してください。 入力内容を確認したら「試験選択画面へ」をクリック。

※常用・当用漢字以外の文字(外字)の入力について

 ネット出願では常用・当用漢字以外は入力できません。本校では入学後も常用・当用漢字で諸手続きを行います。 ※愛知大学車道キャンパス会場には定員を設けております。次の受験料のお支払いが済んだ方から先着順で確定します。

#### データ受信が可能な家庭用プリンタ、またはコンビニエンスストアのマルチコピー機で印刷できます。

 Wi-Fi接続や通信でのデータ受信が可能なプリンタの場合、お手持ちのプリンタで印刷できます。 設定方法については、プリンタの取扱説明書をご確認ください。

■コンビニエンスストアでの印刷(印刷方法AかBのいずれかで印刷してください)

#### スマートフォンやタブレット・PCから 「出願確認票」または「受験票」を印刷する方法

インターネット発表(マイページ) 2月7日(水)10:00~

〈合格発表について〉

#### アプリケーションを利用する場合の印刷手順

[無料アプリ] [無料アプリ] Print Smash $(7^{y}y\rightarrow x^{y}\rightarrow z^{y})$  net print E (ネットプリント) **LAWSON E FamilyMart** 、・・・・・・・・・・。<br>※会員登録が必要 ※iOS用アプリは「App Store」で、Android用アプリは「Google Play」で検索し、ダウンロードしてください。

①「出願確認票」または「受験票」のデータ(PDFファイル)をアプリケーションに保存したあとコンビニへ行って ください。

 ※「出願確認票」は受験料の入金完了後、5分~10分以内に決済完了の通知が届きますので、コンビニでの支払い後にそのままコンビニ 店内で印刷を行うことも可能です。

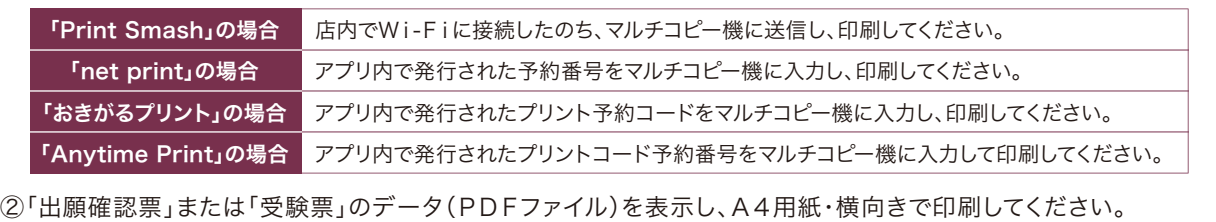

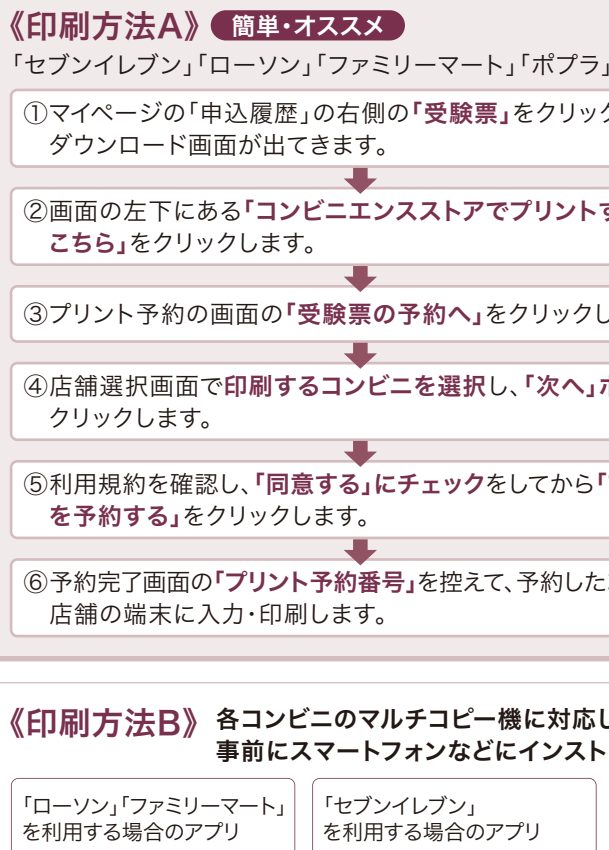

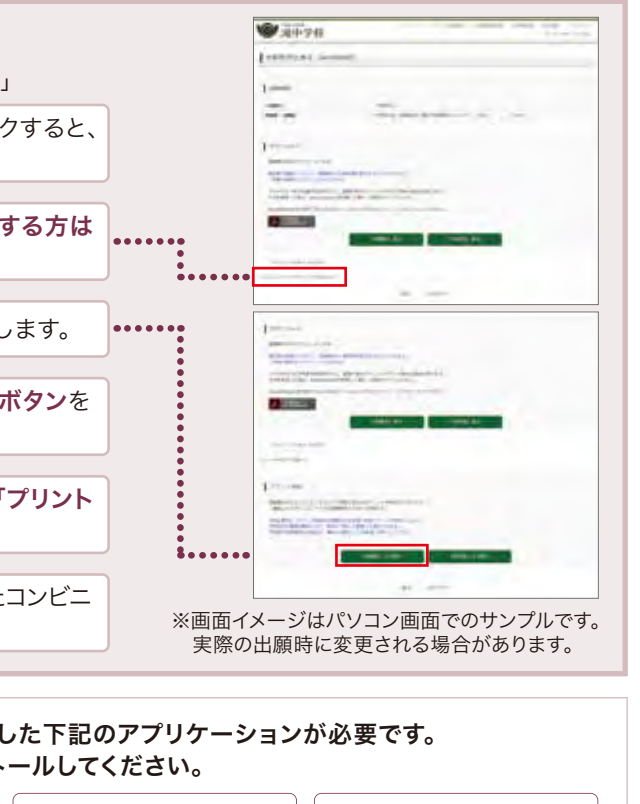

・受験料の支払い完了後、本校で提出書類の確認が取れしだい、マイページから【受験票】が印刷可能になります。 A4・白色用紙で横向きにカラー印刷したら、受験票をハサミで丁寧に切り離してください。

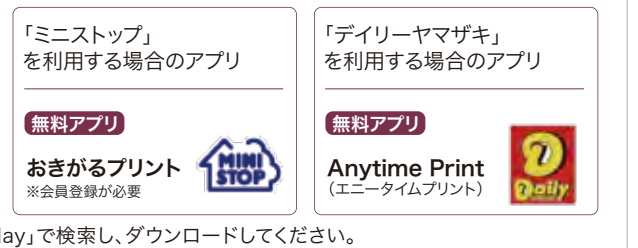

・受験票は受験番号を確認のうえ、試験当日まで失くさないようにしっかりと保管し、試験当日に持参してください。

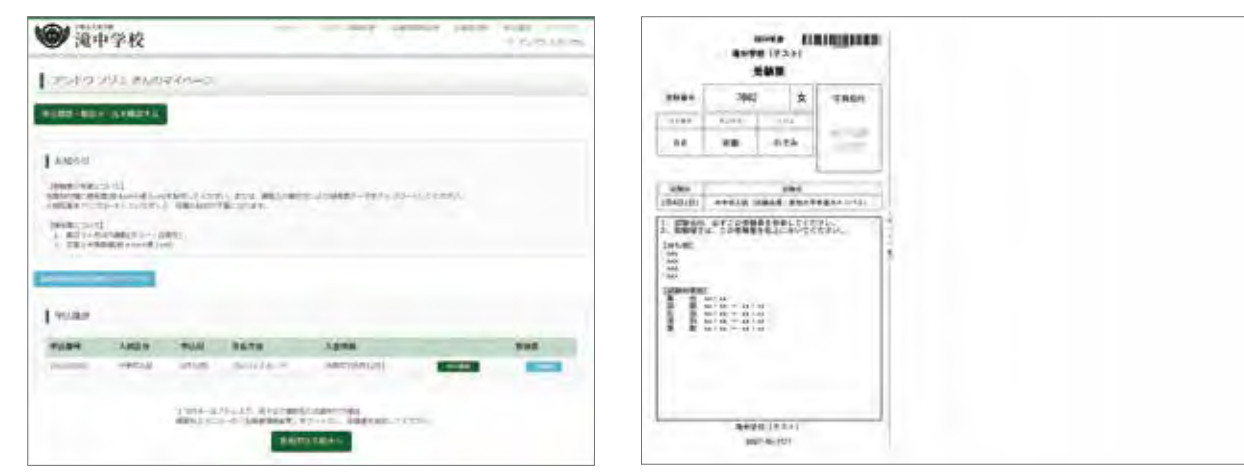

※画面イメージはサンプルです。実際の出願時に変更される場合があります。

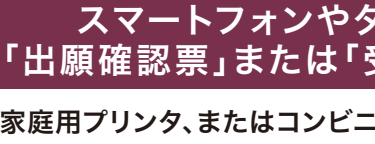

#### ■家庭用プリンタで印刷

#### 受験料の支払い 手 順 3

市販の角2封筒にキリトリ線で切り離した[宛名票]を しっかり貼って簡易書留で送ってください。

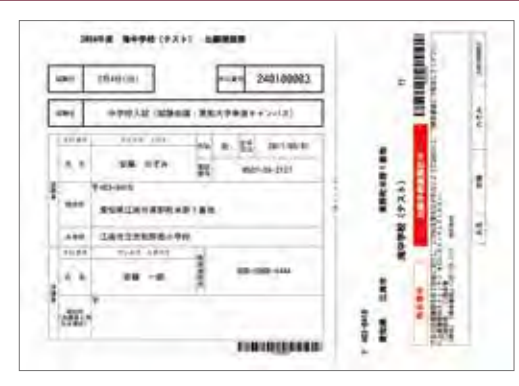

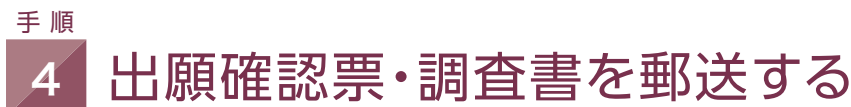

#### 受験票の印刷 手 順 5

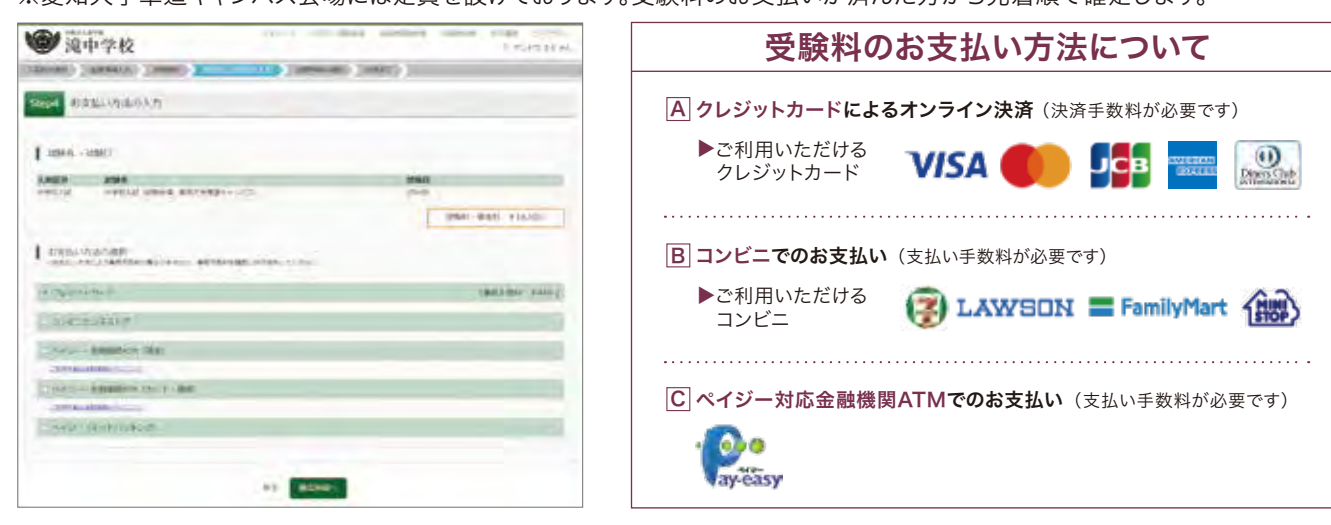

出願サイトのマイページから試験選択画面へ進んだら、今度は【お支払い画面へ】を選択してください。 次に保護者の責任のもと、以下の3つから「支払い方法」を選択して受験料の支払いを行ってください。 ※受験料支払い後は、試験会場の変更等は一切できませんのでご注意ください。 ※愛知大学車道キャンパス会場には定員を設けております。受験料のお支払いが済んだ方から先着順で確定します。

① 年3回に分けて5月・8月・12月に納入していただきます。 ② 左記以外にも学年費(教材費・行事費など)が必要となります。 ③ 令和6年度学費は変更する場合があります。

#### 愛知県私立中学校等授業料軽減補助金制度について

#### 1. 制度概要

 私立中学校に通う生活保護受給世帯又は、保護者の入学後に発生した家計急変により年収約400万円未満程度となった 世帯に属する生徒に対して、教育に係る経済的負担の軽減を図るため、授業料の軽減を行うもの。

#### 2. 対象生徒の要件

申請時点で在学しており、生徒及び保護者等が愛知県内に住所を有し、以下の(1)~(2)のいずれかの要件を満たす者

(1) 生活保護受給世帯

(2) 次のアからウのいずれも満たす生徒

 ア 保護者等の直近の年収合計が400万円以上程度の世帯の所得合計が2分の1未満となったこと。又は、入学後に 保護者等の失職などの家計急変が発生している。

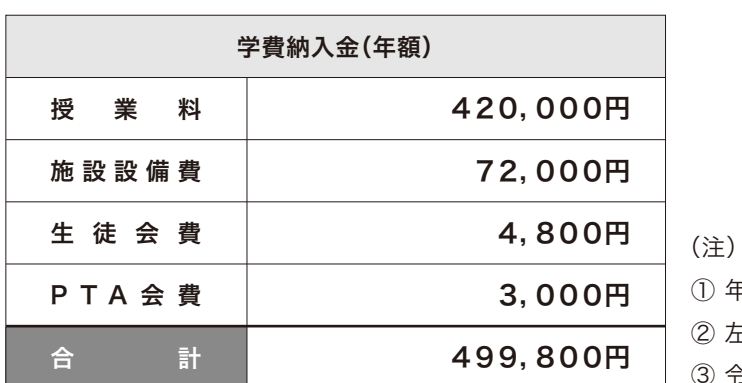

**TAKI JUNIOR** HIGH SCHOOL

2024

(ただし、自己都合によるものは除く)

- イ 保護者等の所得金額の合計から所得控除合計を差し引いた額の合計が140万円未満であること。
- ウ 保護者等の資産保有額の合計が申請時点で700万円未満であること。

#### 3. 補助金の額

生徒一人あたり月額28,000円

#### 4. 申請スケジュール

- 12月 実施要項配布・申請
- 2月 保護者口座に振込

※ 上記の内容は令和5年度の申請基準で作成しており、令和6年度以降においては、基準等が変更となる場合があります。

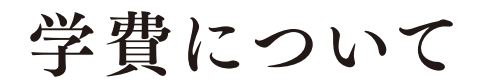

 $\mathbf{\ddot{P}}$  費 令和5年度学費実績

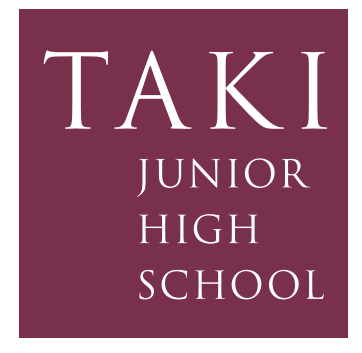

令和 6 年度 生徒募集要項

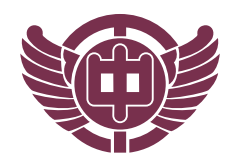

### 学校法人 滝学園 滝中学校

URL https://www.taki-hj.ac.jp 〒483-8418 愛知県江南市東野町米野1番地 TEL.0587-56-2127 FAX.0587-56-1732

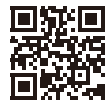

電話でのお問い合わせは、月曜日から金曜日 8:30~17:00にお願いします。